2024/05/18 15:52 1/2 Editing metadata

## **Editing metadata**

Details about waypoints can be displayed by opening **Left main menu**  $\rightarrow$  **Waypoint info**. Here users can find waypoints categorised by their source:

- Opened from open gpx files stored in your device.
- Trackbook created in trackbook.
- Recorded recorded waypoints in the device.

Waypoints that are recorded or opened can be altered through GPX Viewer Pro. The ones that are imported from trackbook, can be edited only in trackbook. In the list of waypoints users can choose which ones they want to be displayed on the map, by tapping the eye icon. After tapping on the waypoint name, more information about the waypoint are displayed. Waypoints metadata include information such as:

- Name of the waypoint
- Description
- · Local time of saving
- Comment
- Source of the waypoint
- Symbol name users can choose from the symbol library or their custom symbols
- Type
- Links users can assign any links to the waypoint

14:56

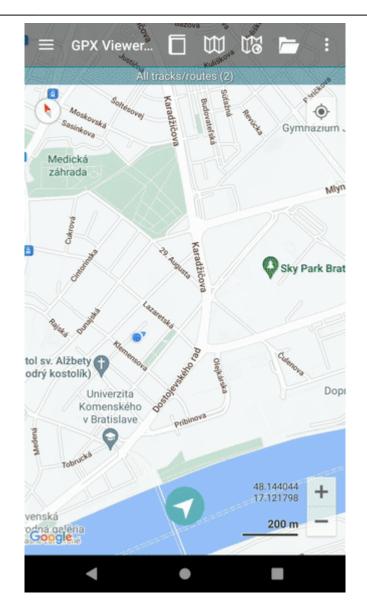

https://docs.vecturagames.com/gpxviewer/ - GPX Viewer User Guide

Permanent link:

https://docs.vecturagames.com/gpxviewer/doku.php?id=docs:waypoint\_edit\_metadata&rev=1662389816

Last update: 2022/09/05 14:56

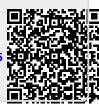